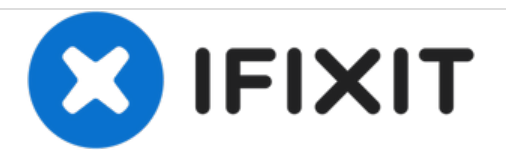

# **Reemplazo de HP Envy 700-030qe RAM**

Esta guía lo ayudará a reemplazar los chips de memoria de acceso aleatorio (o chips RAM) en su escritorio.

Escrito por: Sam Wheeler

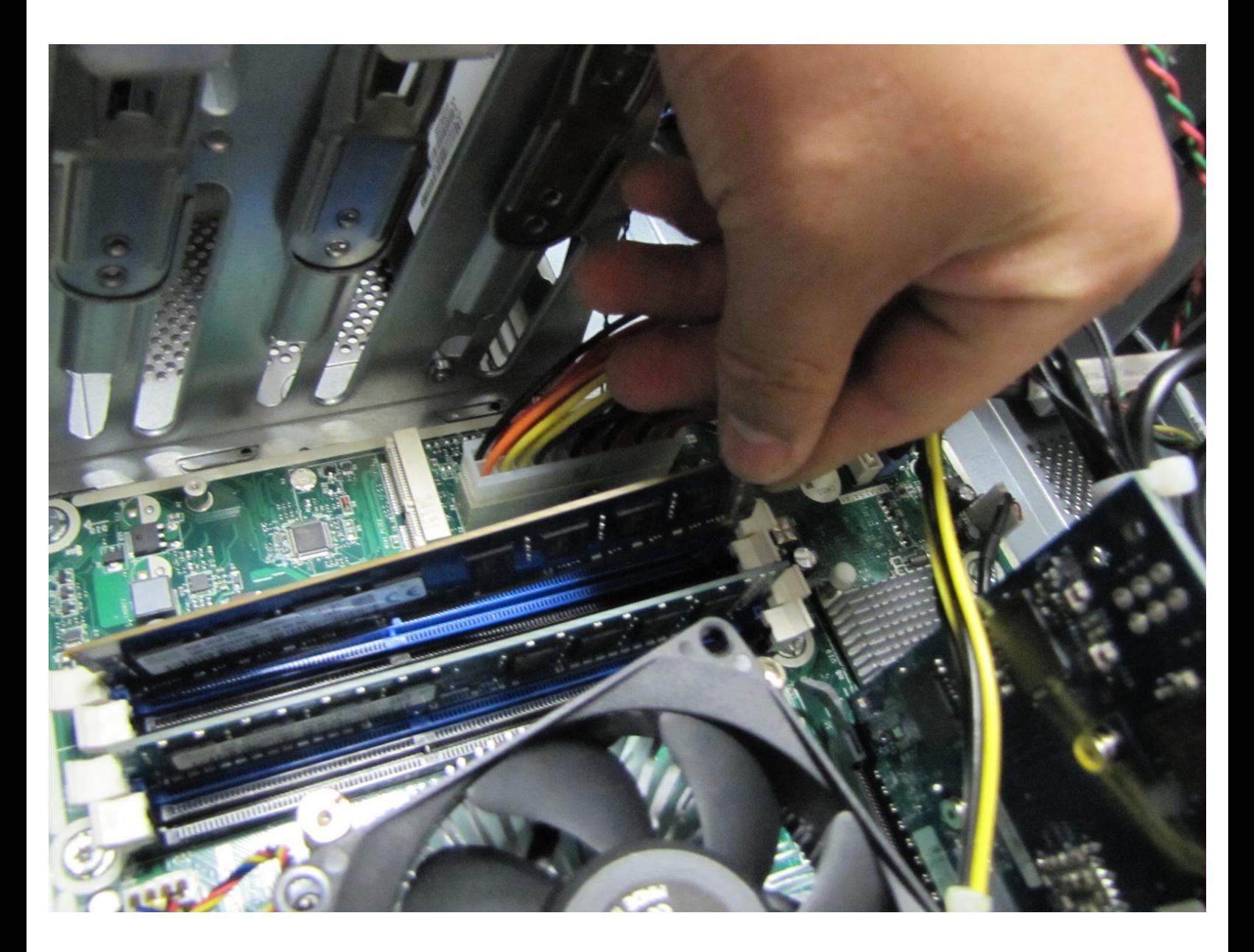

# **INTRODUCCIÓN**

En esta guía, le mostraremos la forma correcta de eliminar sus chips RAM de su computadora.

## **HERRAMIENTAS:**

- T15 Torx [Screwdriver](https://store.ifixit.fr/products/t15-torx-screwdriver) (1)
- [Anti-Static](https://store.ifixit.fr/products/anti-static-wrist-strap) Wrist Strap (1)
- Flathead 3/32" or 2.5 mm [Screwdriver](https://store.ifixit.fr/products/flathead-3-32-or-2-5-mm-screwdriver) (1)

#### **Paso 1 — RAM**

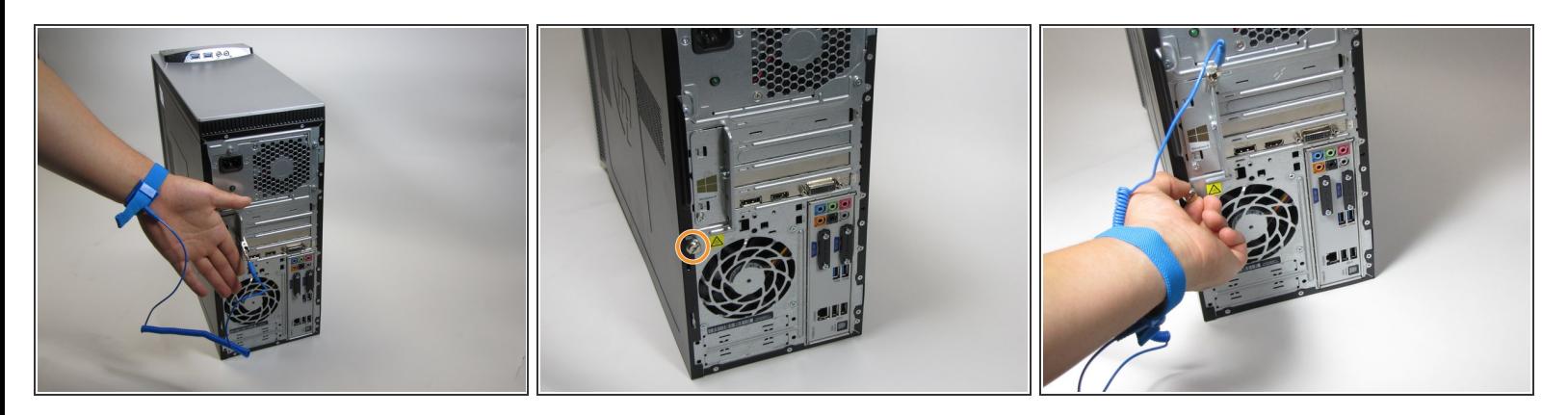

- Asegúrate de llevar tu pulsera antiestática. Esto evitará dañar las partes internas con cualquier electricidad estática acumulada.  $\bullet$
- Desatornille el tornillo de 10.5 mm a la izquierda del escritorio con la mano.
- Si es demasiado apretado, puede usar un destornillador de punta torx o un destornillador de cabeza plana  $\binom{1}{1}$

### **Paso 2**

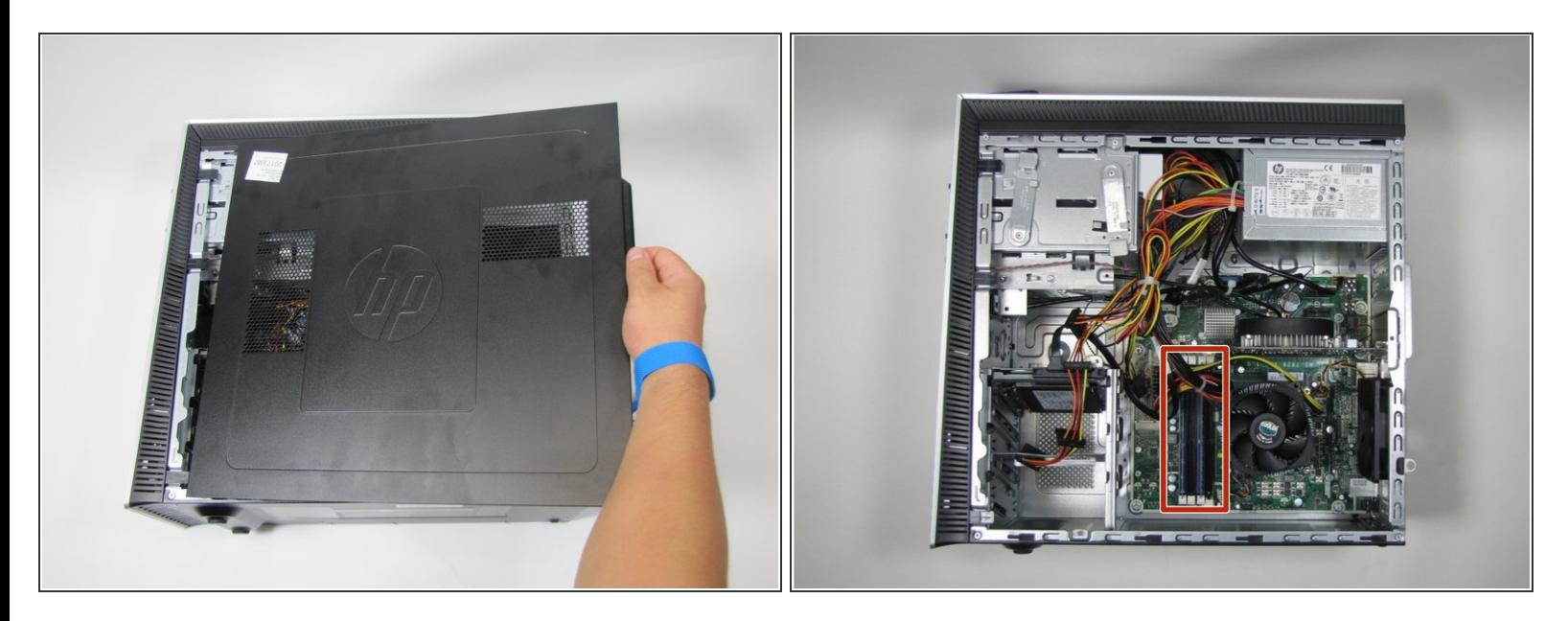

- Ahora puede deslizarse fuera del panel lateral de la computadora.
- Ahora debería tener una abertura en el costado de su computadora como se muestra en la segunda imagen.  $\bullet$
- $(i)$  La ubicación de la RAM se resalta en rojo.

#### **Paso 3**

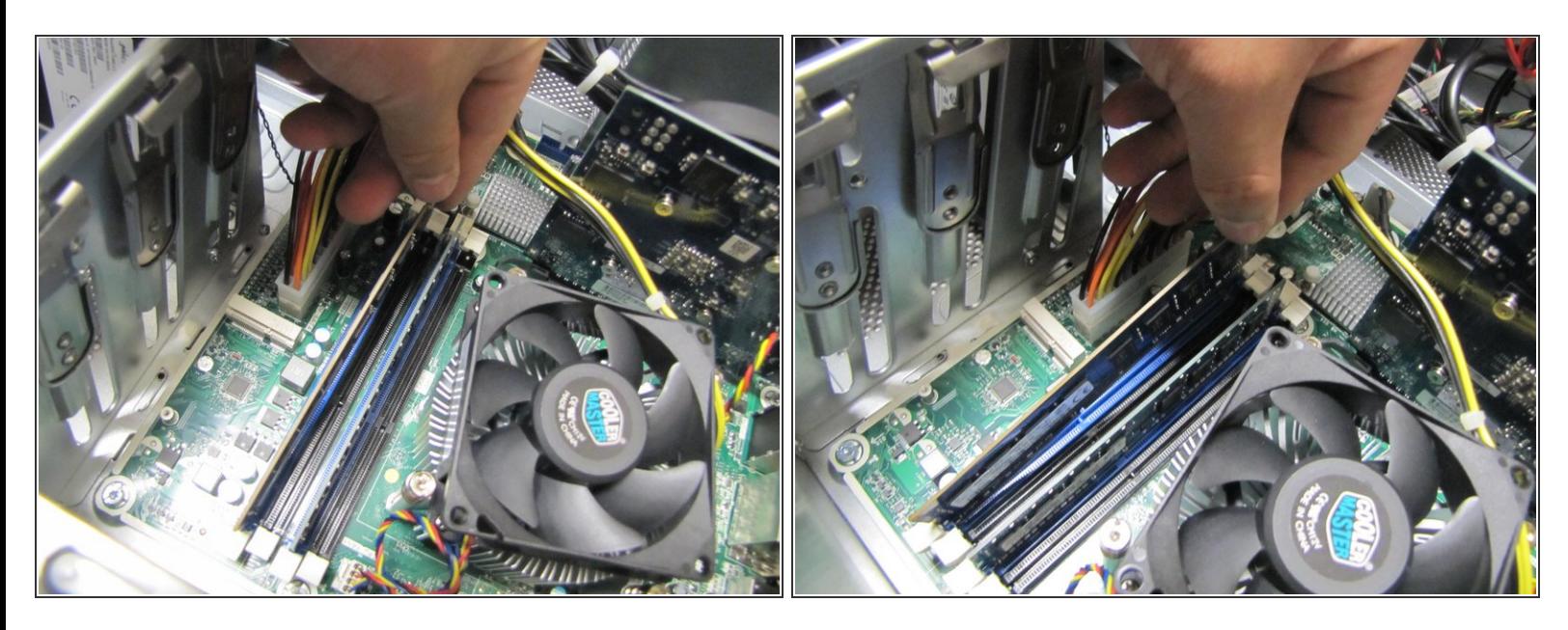

- Deshaga los clips en cada extremo del chip como se muestra en la segunda imagen.
- Luego, puede quitar cuidadosamente las virutas de RAM sacándolas por los extremos.
- $\widehat{A}$ ) Asegúrate de sacar las fichas por los extremos y no agarrar todo. Esto puede dañar las fichas.
- Recuerda de donde sacas las memorias RAM. Debes poner las dos fichas de reemplazo en las mismas ranuras.  $\vert \star \vert$

Para volver a armar su dispositivo, siga estas instrucciones en orden inverso.